# <span id="page-0-0"></span>**Expressões regulares**

[Prof. Walmes Zeviani](http://leg.ufpr.br/~walmes)

[walmes@ufpr.br](mailto:walmes@ufpr.br)

Laboratório de Estatística e Geoinformação Departamento de Estatística Universidade Federal do Paraná

## **Objetivo e justificativa**

- <sup>I</sup> Análise de texto sempre requer **processamento de caracteres**.
- **Definir o que é expressão regular.**
- Listar material e recursos para aprendizado.
- $\blacktriangleright$  Apresentar os recursos do R.
- Introduzir o sed e awk.

## <span id="page-2-0"></span>**[Expressões regulares](#page-2-0)**

## **Detalhes**

- ▶ Regular Expression = *regex* ou *regexp*.
- ▶ Sequencia concisa de (meta)caracteres que definem um padrão.
- ▶ 1950s Stephen Cole Kleene (matemático).
- $\triangleright$  0 conceito passou a ser usado nos editores de texto do Unix.
- $\blacktriangleright$  Usado em:
	- $\blacktriangleright$  Motores de busca.
	- $\blacktriangleright$  Editores/processadores de texto.
	- $\blacktriangleright$  Análise léxica
	- <sup>I</sup> Para *procurar* ou *procurar e substituir*.
	- Extrair informações chave de documentos de texto (TEL, CEP, CPF, email, datas, horários, cifras monetárias).
- $\blacktriangleright$  Sintaxes:
	- ► Padrão POSIX.
	- **Padrão Perl**

## **Exemplo**

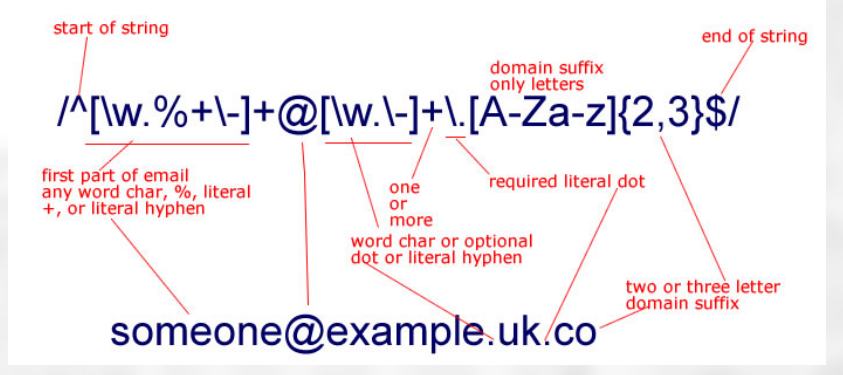

Figura 1. Expressão regular para bater com emails. Fonte: [http://learnwebtutorials.com/why-regular-expression-is-so-confusing.](http://learnwebtutorials.com/why-regular-expression-is-so-confusing)

## **Folhas de cola**

As folhas de cola são um guia de consulta rápido para fazer a contrução de expressões regulares.

- $\blacktriangleright$  http://mesquerra.org/tricks/regexp/regexp.pdf.
- [https://www.rstudio.com/wp-content/uploads/2016/09/](https://www.rstudio.com/wp-content/uploads/2016/09/RegExCheatsheet.pdf) [RegExCheatsheet.pdf.](https://www.rstudio.com/wp-content/uploads/2016/09/RegExCheatsheet.pdf)
- ▶ [http://www.rexegg.com/regex-quickstart.html.](http://www.rexegg.com/regex-quickstart.html)

## **Testadores online**

Os testadores *online* servem para avaliar a expressão regular conhecida. Alguns editores possuem recursos para desenvolvimento e aplicação de regex, como o Emacs: [https://www.masteringemacs.org/article/](https://www.masteringemacs.org/article/re-builder-interactive-regexp-builder) [re-builder-interactive-regexp-builder.](https://www.masteringemacs.org/article/re-builder-interactive-regexp-builder)

- $\blacktriangleright$  [http://regexr.com/.](http://regexr.com/)
- $\blacktriangleright$  [http://www.regextester.com/.](http://www.regextester.com/)
- $\blacktriangleright$  [https://regex101.com/.](https://regex101.com/)
- [http://www.freeformatter.com/regex-tester.html.](http://www.freeformatter.com/regex-tester.html)

## **Praticar**

- $\blacktriangleright$  Data: dd/mm/yyyy.
- $\triangleright$  CEP: 00.000-000.
- ▶ Valor monetário: R\$ 000,00.

## <span id="page-8-0"></span>**[Regex no R](#page-8-0)**

## **Recursos básicos**

 $help(reqex, help_type = "html")$ 

- ► grep() e grepl(): Detecta o padrão.
- $\triangleright$  sub() e gsub(): Substitui o padrão.
- ▶ regexpr() e gregexpr(): Localiza o padrão.
- ▶ strsplit(): Divide no padrão.
- 1. Dentro de *strings*, deve-se usar duplo contra barra para tornar metacaracteres literais.
- 2. O comportamento default é POSIX. Faça perl = TRUE para usar o Perl.

## **Exemplo de detecção**

s <- **colors**() 1

# Cores que tenham "red". 3  $\text{green}(\text{pattern} = "red", x = s)$ 

## [1] 100 372 373 374 375 376 476 503 504 505 506 507 524 525 526 527 ## [17] 528 552 553 554 555 556 641 642 643 644 645

#### $\mathsf{qrep}(\mathsf{pattern} = "red", x = s, \mathsf{value} = \mathsf{TRUE})$

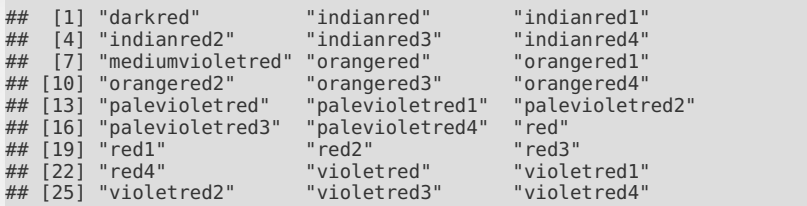

2

## **Exemplo de substituição**

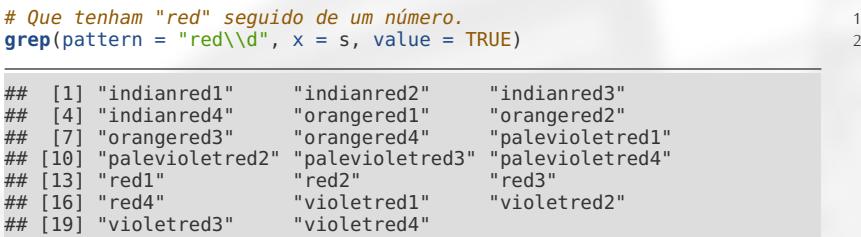

#  $\text{green}( \text{pattern} = \text{``red}[0-9] \text{''}, x = s, \text{ value } = \text{TRUE} )$ 

```
# Extrair o que está a esqueda de "red". 3
red <- \text{green}(\text{pattern} = "red\Id", x = s, value = TRUE)sub(pattern = "^(.*)red.*", replacement = "\\1", x = red) 5
```
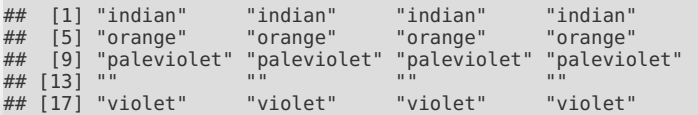

2

## **Pacote stringr e stringi**

- **EXECUTE: Stringi: Character String Processing Facilities,** [https://cran.r-project.org/package=stringi.](https://cran.r-project.org/package=stringi)
- ▶ stringr: Simple, Consistent Wrappers for Common String Operations, [https://cran.r-project.org/package=stringr.](https://cran.r-project.org/package=stringr)
- <sup>I</sup> Consulte as *vignettes* do stringr para uma rápida introdução aos recursos.

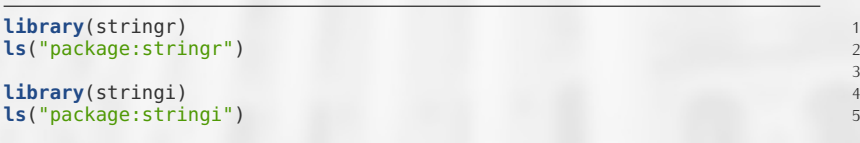

## <span id="page-13-0"></span>**[Recursos do Linux](#page-13-0)**

### **grep**

- ► Buscador de *regex* em arquivos.
- <sup>I</sup> Serve para mostrar quais arquivos contém determinada *regex*.
- $\blacktriangleright$  [https://www.freebsd.org/cgi/man.cgi?query=grep.](https://www.freebsd.org/cgi/man.cgi?query=grep)

```
# Exibe a lista de arquivos que contém ocorrência de "title:". 1
grep -r 'title:' * 2
# # Restringe para arquivos de extensão Rmd e numera as linhas. 4
qrep -n -r --include=*.Rmd 'title:' * 5
# Esconde (hide) o nome do arquivo. 7
grep -h -r --include=*.Rmd 'title:' * 8
```
## **sed: String Editor**

- ► sed: Stream EDitor
- ▶ [https://www.freebsd.org/cgi/man.cgi?query=sed&sektion=&n=1.](https://www.freebsd.org/cgi/man.cgi?query=sed&sektion=&n=1)
- $\blacktriangleright$  [https://www.gnu.org/software/sed/manual/sed.html.](https://www.gnu.org/software/sed/manual/sed.html)
- ▶ <https://www.gnu.org/software/sed/manual/sed.pdf> (81 páginas).
- [http://www.grymoire.com/Unix/Sed.html.](http://www.grymoire.com/Unix/Sed.html)
- ▶ Permite processar texto dentro de um diretório.
	- **FIFT** Trocar *Walmes Zeviani* por *Prof.* Walmes Zeviani em todos os arquivos de texto.
- $\blacktriangleright$  Muito rápido em execução.

```
sed OPCOES... [REGEX] [ENTRADA...]
     | | |
                        entradas de texto
                 instrução regex
       ` opções que variam o processamento
```
## **Exemplos de recursos do sed**

# Mostra só a primeira linha. sed -n '1p' ../data/toda-forma-de-amor.txt

## Eu não pedi pra nascer

# Mostra intervalo de linhas. sed -n '1,5p' ../data/toda-forma-de-amor.txt

## Eu não pedi pra nascer ## Eu não nasci pra perder ## Nem vou sobrar de vítima ## Das circunstâncias

## **Exemplos de recursos do sed**

# Linhas com ocorrência. 1 sed -n '/a gente/p' ../data/toda-forma-de-amor.txt 2

## E a gente vive junto ## E a gente se dá bem ## E a gente vai à luta ## E a gente vive junto ## E a gente se dá bem ## E a gente vai à luta

#### # Encontra e substitui. 1 sed 's/a gente/A GENTE/g' ../data/toda-forma-de-amor.txt **|** tail 2

```
## E só traz o que quer
## Eu sou teu homem
## Você é minha mulher
##
## E A GENTE vive junto
## E A GENTE se dá bem
## Não desejamos mal a quase ninguém
## E A GENTE vai à luta
## E conhece a dor
## Consideramos justa toda forma de amor
```
## **Exemplos de recursos do sed**

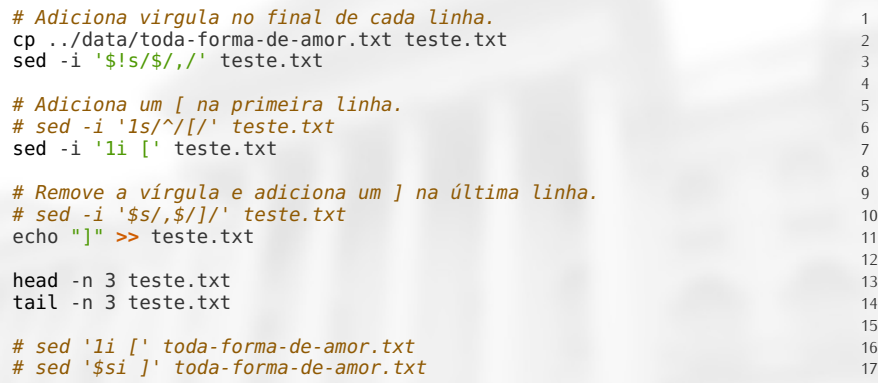

## [ ## Eu não pedi pra nascer, ## Eu não nasci pra perder, ## E conhece a dor, ## Consideramos justa toda forma de amor ## ]

## **awk: pattern-directed scanning and processing language**

- ▶ awk: abreviação dos autores Aho, Weinberger e Kernighan.
- ► Escrito em 1977 no AT&T Bell Laboratories.
- ▶ GNU awk (qwak) é a versão mais popular.
- $\blacktriangleright$  Paul Rubin escreveu o gawk em 1986.
- $\triangleright$  awk significa o programa e a linguagem (assim como o R).
- $\triangleright$  awk procura e processa linhas de texto em arquivos.
- $\blacktriangleright$  [https://www.freebsd.org/cgi/man.cgi?query=awk.](https://www.freebsd.org/cgi/man.cgi?query=awk)
- ▶ <https://www.gnu.org/software/gawk/manual/gawk.pdf> (540 páginas).
- $\triangleright$  [https://www.math.utah.edu/docs/info/gawk\\_19.html.](https://www.math.utah.edu/docs/info/gawk_19.html)

Usei para processar microdados do ENEM.

- $\blacktriangleright$  [http://portal.inep.gov.br/microdados.](http://portal.inep.gov.br/microdados)
- $\triangleright$  Enem 2015 é um ZIP com 1.1GB.

## **Livros**

### DOUGHERTY; ROBBINS (1997)

- $\triangleright$  sed & awk: UNIX Power Tools.
- ▶ [https://books.google.com.br/books?id=Xu0G31e-4gIC.](https://books.google.com.br/books?id=Xu0G31e-4gIC)
- $\triangleright$  ROBBINS (2001)
	- $\blacktriangleright$  Effective Awk Programming: Text Processing and Pattern Matching.
	- [https://books.google.com.br/books?id=blLqsSsuoUcC.](https://books.google.com.br/books?id=blLqsSsuoUcC)

## **Resumo**

- <sup>I</sup> Expressões regulares são **indispensáveis** para tratamento de texto.
- <sup>I</sup> O R possui utilidades para *regex* no pacote *base*.
- <sup>I</sup> O pacote *stringr* contém wrappers para processamento de texto.
- $\triangleright$  No Linux, sed e awk são úteis para trabalhar lotes de arquivos e arquivos gigantes.
- $\triangleright$  O cientista de dados, principalmente o que irá trabalhar com texto, deve ser **faixa preta em regex**.

## **Próxima semana**

- ▶ Não teremos aula na próxima semana: canaval.
- ▶ Não teremos aula na semana 11-15/03: cursos na UFLA.
- ▶ Não teremos aula na semana 18-22/03: curso na UFV.
- ▶ Nestas 3 semanas serão indicados materiais para leitura no moodle e atividades avaliativas baseado nos materiais indicados.

## <span id="page-23-0"></span>**Referências**

DOUGHERTY, D.; ROBBINS, A. **sed & awk: UNIX Power Tools**. O'Reilly Media, 1997.

ROBBINS, A. **Effective Awk Programming: Text Processing and Pattern Matching**. O'Reilly Media, Incorporated, 2001.